## Downloading apps directly to sd card

## **CLICK HERE TO DOWNLOAD**

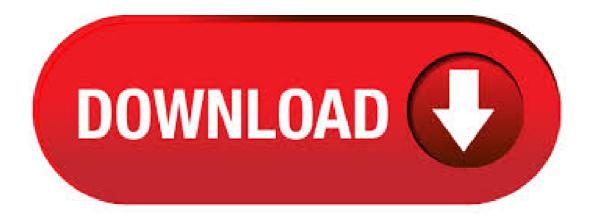

free while others are premium. I won't name names here as they change all. Oct 02, If you are talking music, videos, photos, etc. (not apps) then you just need to change the settings in whatever app you are downloading them through to save to the card rather than the tablet. However, if you are trying to download apps directly to the card, that requires a bit more. Mar 29, · As of Android (Marshmallow), you can configure your SD card as part of your internal storage. This makes it so you can download Play Store apps directly to the card. This method involves formatting (erasing) the SD card. You will not be able to take the SD card out and use it in another device (unless you erase all of its data). Views: K. The Pre-Marshmallow Method: Move Approved Apps to the SD Card Manually. If you're not using Android Marshmallow, you can still move some apps to the SD card as long as your device supports it. In addition, this option is only available for some apps—the app developer must deem them movable in order for them to be moved. Yes you can. This dosent apply to every device, but should be similar. Go to settings (phone settings not Google settings), then storage and there should be an option. Dec 11, If you are crazy about apps and need all the coolest apps on your android device but there is one problem, your device has little internal memory space that you can barely install few of your favorite apps to app 2 sd card... This problem is faced by most of Android users and there are some solution like either you can delete your existing apps to install new ones or set the install location of. Jan 01, I recently got a GB Micro SD card for it since it was running out of storage space. However, I can't get anything to download on it! I've been trying to download a couple new applications and nothing will go on the SD card. I adjusted the storage settings so that all new downloads are supposed to go to the card. Sep 27, anyway all the replies till now are telling you to download another app to either transfer you apps after installing or downloading apk files, but if you want to install android apps directly on SD card, then install cyanogen mod, it will let you partition SD card for apps and after that applications will be downloaded to SD card by default. Apr 14, Link2sd uses a linux ext4 partition on the sd card to place and link apps to. The other half of the sd card is partitioned as a Fat32 format, for MP3, video, ebook, pictures storage. Here is how to partition a 32gb micro sd card using the linux program Gparted. Use some type of micro sd adapter to connect the micro sd card to your linux pc. Jun 12, This video shows you how to download play store apps directly to your sd card. To enable usb debugging go to Settings-Developer Options-USB Debugging in your phone Link for sdk: . Dec 15, Not sure what you're trying to do here: "Downloading" an app to the SD card will put agojuye vestism ru file in a folder on the card without installing it; on the other hand, it sounds like you're trying to INSTALL the app to the SD card, which means either using an app like "Move to SD" to put the installed app on the SD card (freeing up internal storage); if you have Gingerbread (Android x) or. 1. Get the Google Android SDK - Unzip the file and place the folder onto your desktop or anywhere that can be easily accessed. - find the platform tools folder (default, it should be: adt-bundle/sdk) 2. Find cmd/terminal (for mac) - (for mac users) go to [System Preferences > Keyboard > Keyboard Shortcuts > Services] and then check the box [New Terminal At Folder] 3. Apr 30, Now the default location to install apps is the SD card. And, some apps that you couldn't move to the SD card will now be able to be moved. If you follow the steps above and you install a widget afterwards, you will need to go to settings-applications-manage applications and . Jun 11, Once you enable these options, they will be saved in the micro SD card. Yet, some Apps can only be installed in the internal storage. 2. Move Apps to the SD card. ① Tap [Settings] > [Storage]. ② If you see the option [Move Apps to SD Card], the pre-installed Apps are allowed to move to the SD card. This process is time-consuming, depending. Dec 16, · In the steps below, we'll change where any new apps you install will be saved. 1. Insert an SD card, USB drive, or other external storage device that will be your new default location for. download apps to sd card free download - Move apps To SD Card, Install Apps On your Sd Card, Install Apps To Sd Card-Move, and many more programs. Jun 11, How to Download to an Sd Card on Samsung Galaxy. This wikiHow teaches you how to configure the Samsung Internet browser to download files directly to your removable storage card. Open the Settings on your Samsung Galaxy. To do this, swipe. Download files to Sd card Android. Downloading Big Files in Android can be a Big Headache, If you don't use The Good Download manager. Sometimes, There is the problems in SD Card, that you can't download big files or can't move more than 4GB Files to Memory cards, So In this Tutorial I am going to explain yo about best method for Downloading big files to SD Card in android devices. Dec 12, · I deleted a lot of apps and cleaned up twice and it is not enough for the "Upgrade to Windows 10 Home, version,". I still keeping my Office because this is the reason why a bought my device with win Install Apps On your Sd Card. This App will make you Transfer data to your external memory card. easily and fast. If you have an Android phone or tablet with a small amount of storage, you. Jul 14, While moving apps to your SD card is a one-click, long-wait process, I noticed there's no quick and easy way to move all apps from your SD card back to . Jun 06, · So thank you, now my apps get installed on sd card by default but still some of them will keep install the app in internal and the rest of the data and obb will move on the sd, others will fully install on sd and one more thing; if you intend to install an app of 1 gb, you need to have at least 1 gb on internal to get it installed. needs that. Aug 16, The lack of write access to the SD card for most apps has ruined one of my favorite games, since it seems to be hardcoded to store save game data directly to SD rather than internal. So now, every time I play, I'm starting from the beginning again - no saving progress allowed. Grr. May 14, WhatsaByte may collect a share of sales or other compensation from the links on this page. Since Microsoft released the big update for Windows 10 in November, we can install apps and programs to an external SD card or another drive instead of the C:\ drive (system partition). This feature appeared in Windows 8 but has been removed in Windows The program give the permission to users for back up apps from phone to computer, move app from internal memory to SD, and directly uninstall the app via computer. Tick the APK files you want to move from the list and click the "Export" button, then agojuye vestism ru file will be moved to your computer quickly. Feb 06, There are some apps in Google market which help in transferring apps from phone memory to sd card. But they are not very much helpful. It all . App developers can say in their app that it is best (preferred) to save the app on an SD card. But in the case they say that, it's in the hands of the phone if it listens to it or not. So even though some apps will allow you to install it straight on your SD, some phones will still install it on your internal memory. Open VitaShell and press the [Select] button to activate FTP or USB mode; Copy your homebrew to the PS Vita using your PC file browser; For Apps .vpk): Transfer agojuye.vestism.ru file to the ux0/vpk/ folder When the transfer is complete, press [Circle] to close FTP/USB mode In VitaShell, go to ux0:>/vpk/ then highlight agojuye.vestism.ru and press [Cross] to install it and confirm the extended permissions. Once an app is moved to the SD card, Install Apps On Sd Card Move APP main program list will reflect it. One thing I found interesting in testing is that while One game was unmovable before Install Apps On Sd Card App got involved, the unusable "Move to SD card" button became "Move to . Aug 25, · With a 4inch LCD display and a powerful GHz quad-core Qualcomm Snapdragon processor running the latest Windows Phone software, the Nokia Lumia is a great compact mobile gaming smartphone.. While the on-board 4GB of memory should be enough for most gaming apps, the Lumia can also run apps and games from a memory card (otherwise known as an SD. Dec 19, This page makes it possible to install or move installed Apps from Windows PC to USB, thumb drive or SD card with the help of powerful PC Transfer software provided by EaseUS. If you want to transfer an App or a program to a USB/SD card, follow provided method on this page, and you'll be able to resolve this tricky task on your own. Using an SD card - moto g7. Using an SD card on the moto g7. If you want to change the SD card to portable storage or remove it from the phone to reformat and use in another device, first move the apps from SD card storage to your phone's internal storage: Go to Settings > Storage.

Dec 28, Galaxy Tab A "does not allow moving apps to SD Card JUMP TO SOLUTION 12 Not having the option of installing any new apps I may want directly to the SD card is also a drawback. Having to install them to the internal drive and then moving them, . This Install Apps On Sd Card App is a one click fast solution to move your files from internal memory to SD card in your phone. Move your photos, videos and other downloads to your SD card. If you're an Android user who's moved apps before, chances are good that you're well aware of the limitations. Sep 28, Here is some Best Phone to SD card Apps Android also check- best handwriting to text apps / best pdf editor apps. 1. Files to SD Card Android. This app is Best Phone to SD card App Android with millions of users and best ratings. With this app you can move, copy or backup files to SD card in fast and smart way. How do I set my photos and videos to always save to SD card instead of to device memory? Follow the below steps to set your default storage setting for photos and videos taken with your camera. You can also set your photos to automatically back up online using Dropbox. Sep 25, Choosing an SD Card. RELATED: How to Buy an SD Card: Speed Classes, Sizes, and Capacities Explained MicroSD cards can be purchased from practically anywhere electronics are sold, including agojuye vestism ru Amazon at the moment, you can purchase a 32 GB MicroSD card for about \$13 and a 64 GB one for about \$ Sep 23, Computer won't read the SD card Windows "Trying to import some pictures from a Nikon camera's SD card to my computer, to my surprise, the computer won't read SD card after many attempts. Any ideas?" Why Windows 10 Won't Read the SD Card. Usually, put a micro SD card into a card reader so you can connect the SD card to a computer without. Tap on SD card option then it shows you the list of all the apps/games in the Micro-SD card. NOTE: In order to see the list you should have a data plan or wi-fi as it checks the store whether the apps/games are compatible and the downloaded file should be the latest version or a . Jan 17, · In iPadOS 13, apps gained the ability to import photos directly from an external source, such as a hard drive or SD card, so long as developers supported it. Apps like Lightroom and Pixelmator Photo now support this feature, allowing you to add photos from your standalone camera directly to these apps without having to add them to your Photo.